Created: December 2019

Updated: January 2020

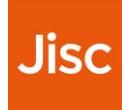

# **Creating tailored reports using TR: Filter Title Master Report**

A step-by-step guide

This guide:

- covers how to create your own reports
- explains the various options available
- gives tips to help you make your selection

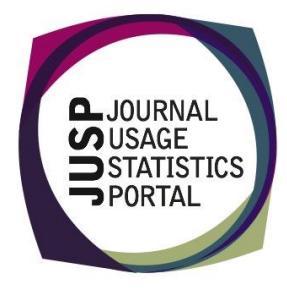

#### **Introduction**

**Title Master Reports (TR)** are COUNTER Release 5 reports produced by content providers and gathered into JUSP.

The reports are highly detailed and granular. Filters can be applied to the report to create different views of the data.

The COUNTER standard views and JUSP's custom views enable you to quickly access consistent reports across services. There may also be situations where you want to view or summarise data in a different way.

The "**TR: Filter Title Master Report**" is an advanced reporting tool in JUSP. It offers flexibility to generate reports to meet your specific requirements.

The title standard views are a good place to start if you are thinking about creating your own view. The tables at the end of this guide show the selections you would make to replicate the standard views. By looking at the standard views and thinking about what you would like to change you can use the standard views as a template.

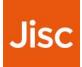

#### **Steps to produce your report in JUSP**

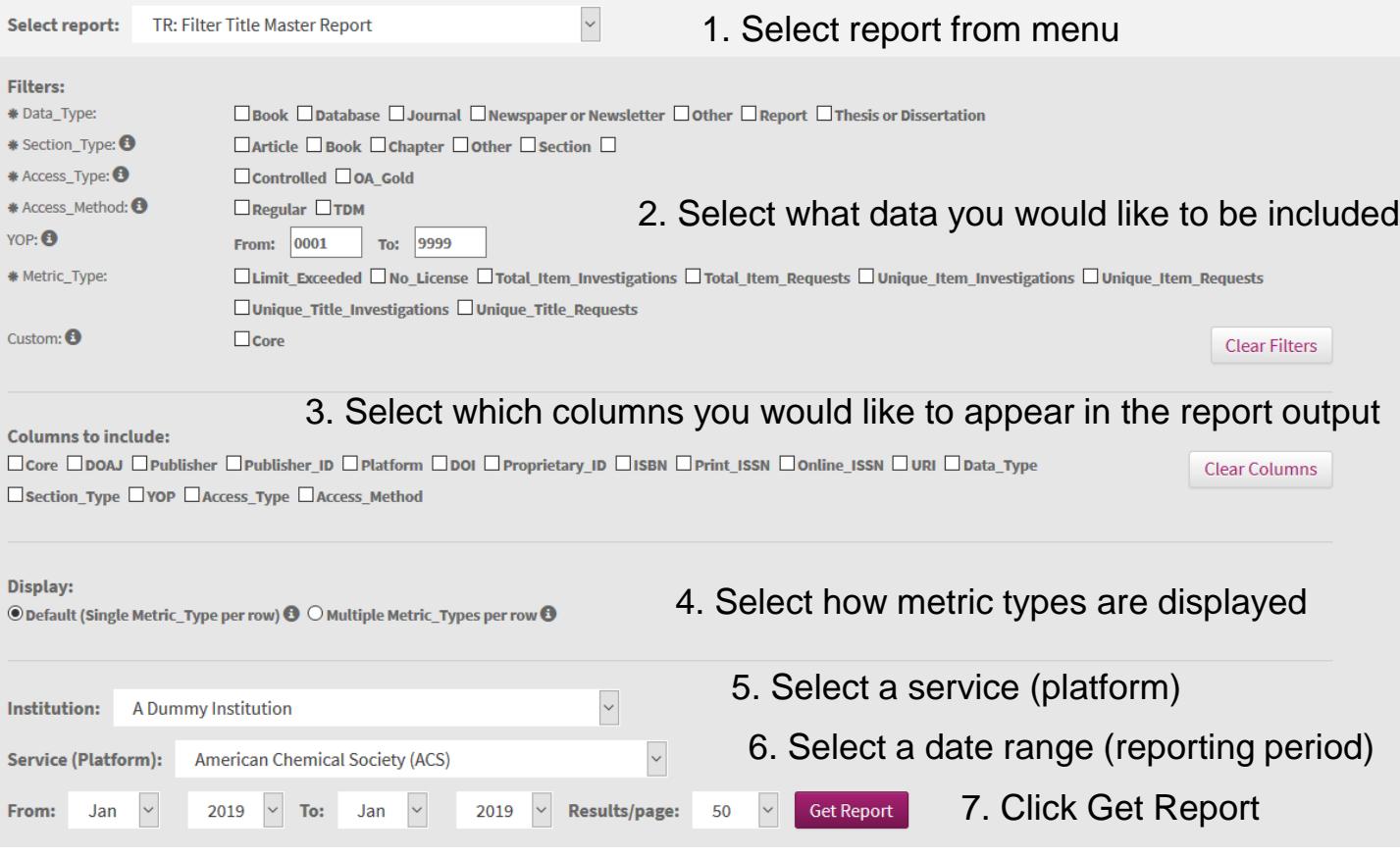

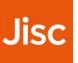

**Tips**

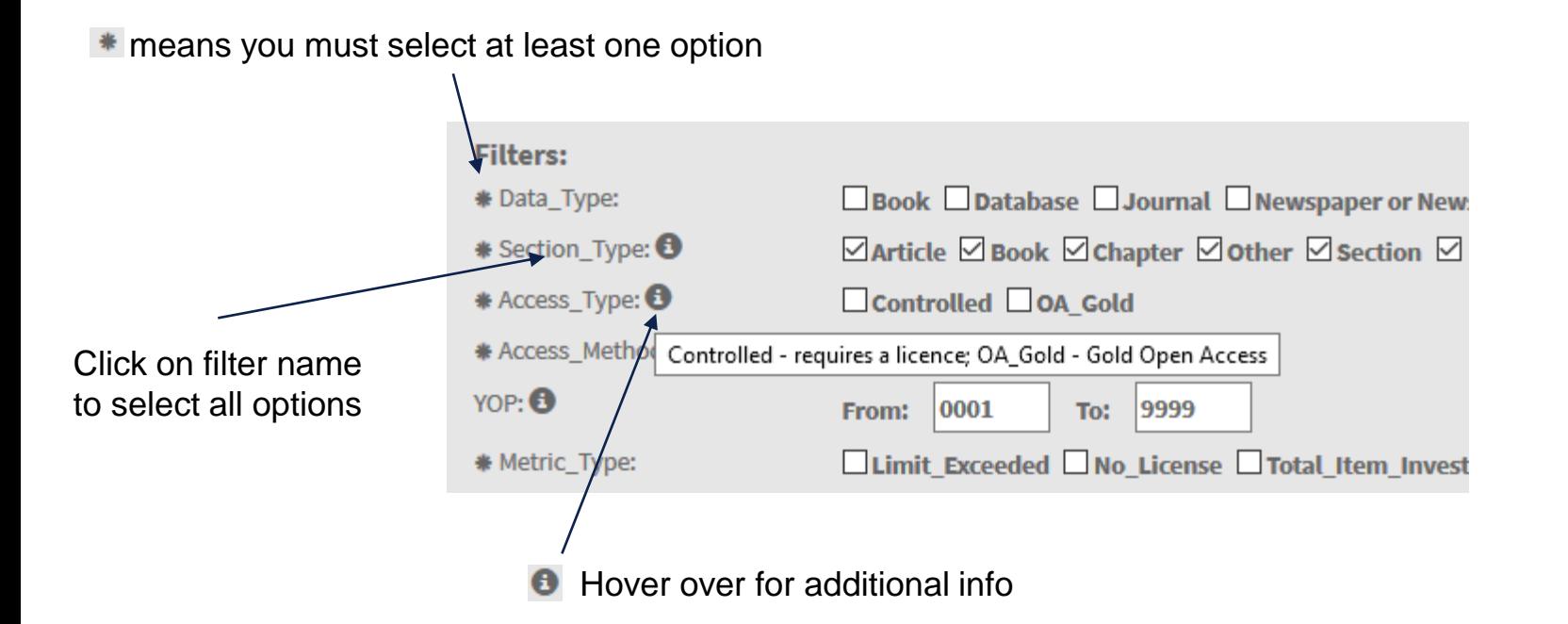

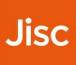

## **Filters: select what data to include in the report**

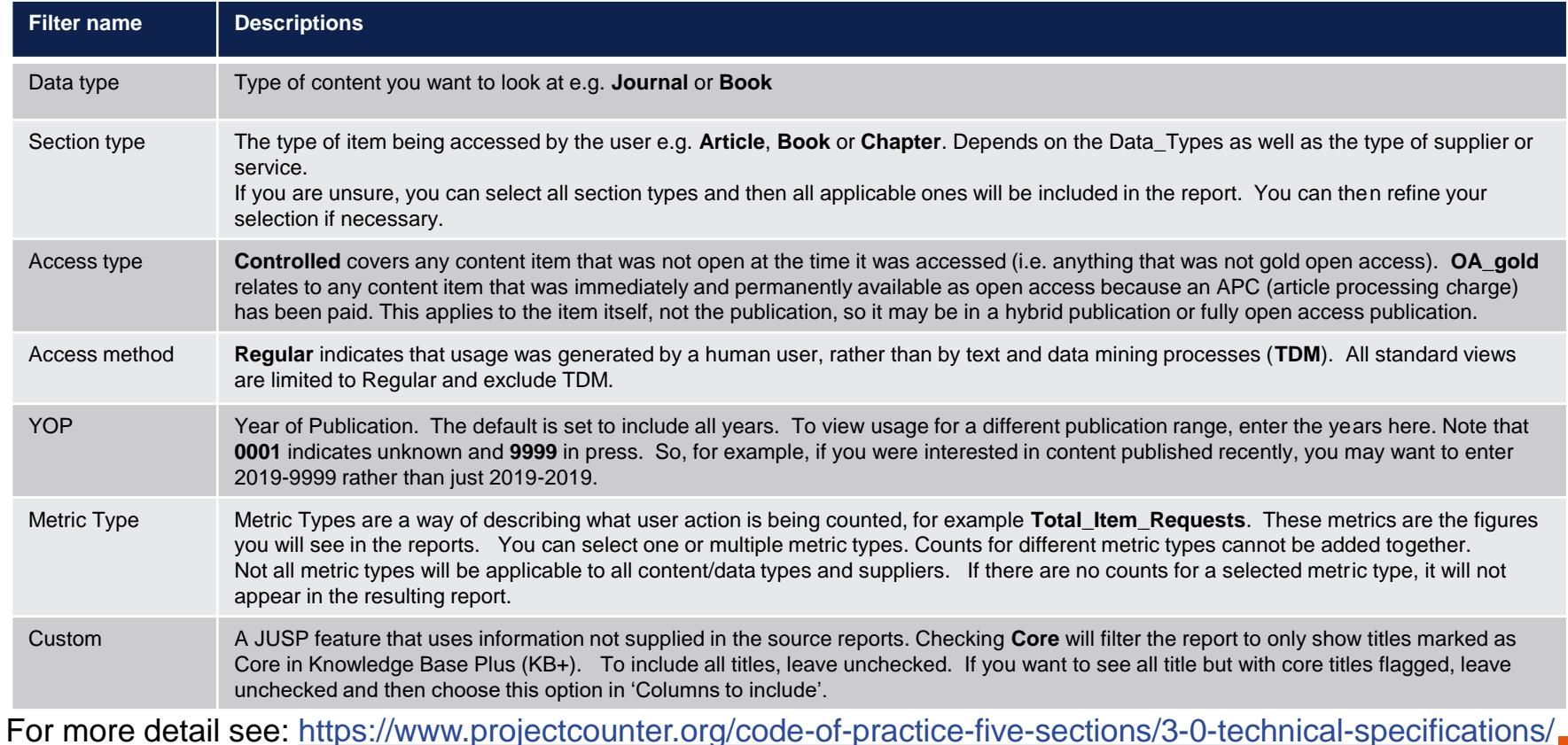

5 Creating tailored reports using TR: Filter Title Master Report

### **Columns to include**

#### **Choose detail to be displayed in the report**

#### • **Default**

• **Title**, **Metric Type** and **counts** are displayed in all reports by default and cannot be excluded

#### • **Additional Non-COUNTER info**

• Core and DOAJ (Directory of Open Access Journals) information for journal titles is not included in the COUNTER reports, and this is extra information added by JUSP. When selected, the report will include a column for each and flagging when these apply to a title.

#### • **Showing breakdowns or totals**

- Selecting Section\_Type, YOP (year of publication), Access\_Type or Access\_Method will add columns and show a breakdown for each attribute included rather than a total
- When not selected, the report will still include all the information you selected in the filter but sum the totals
- **Other information**
	- Publisher, DOI, ISSN, ISBN etc. all relate to specific titles and selecting these columns will not affect the way the metrics are summarised

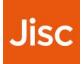

## **Display options**

#### **Default (Single Metric\_Type per row)**

- Metrics displayed on separate rows
- Monthly and reporting period totals
- Not sortable

#### **Multiple Metric\_Types per row**

- Metrics displayed in columns
- Reporting period total only
- Sortable

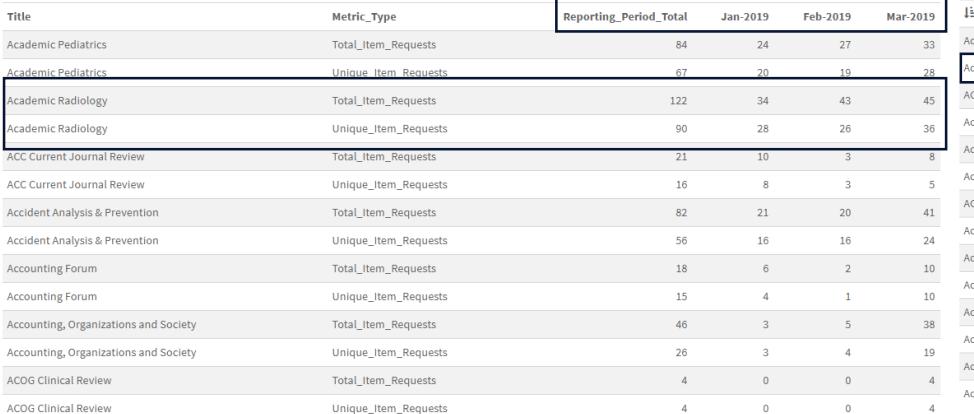

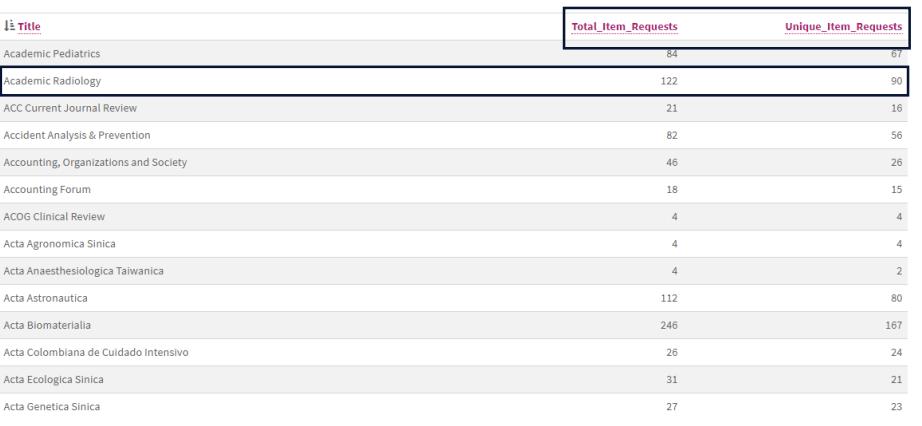

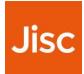

## **Select service and reporting period**

#### **Service (platform)**

- The list includes all active services that should be supplying TR reports.
- The service name may be different from the publisher name in R4 e.g. ScienceDirect (R5) and Elsevier (R4).
- This list is not specific to your institution or your selection. For example, if you select Data\_Type=Book and then select a supplier that only publishes journals you will see no usage.

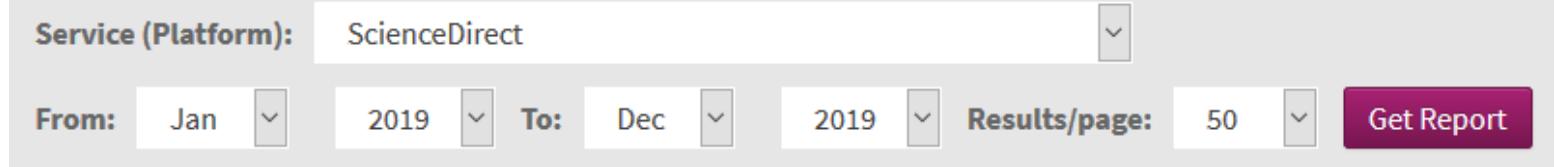

- Reporting period refers to the months in which the activity happened.
- Selecting multiple months will give you a reporting total as well as monthly details.

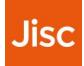

## **Refining and troubleshooting**

- After clicking **Get Report**, the page jumps to the data that appears below the selection options. Scroll up to make changes to your selection.
- **Clear Filters** will clear your filter selections. **Clear Columns** will clear your columns to include selections. The selected platform and date range remain unchanged.
- You must click **Get Report** again to generate a new report.
- If you are getting 'no usage found' error where you expect there to be data:
- check the Data Type and Section Type make sense for the supplier you have selected
- try selecting more options, include the column in the output, and see what is included
- check the reporting period date range (remember R5 reports do not include titles with zero usage)
- try running a standard view for the same service and reporting period

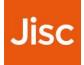

## **Journal standard view settings**

Selecting the following filters and columns to include will replicate the standard or custom views. Title, Metric\_Type, Reporting\_Total and monthly totals are included in all by default.

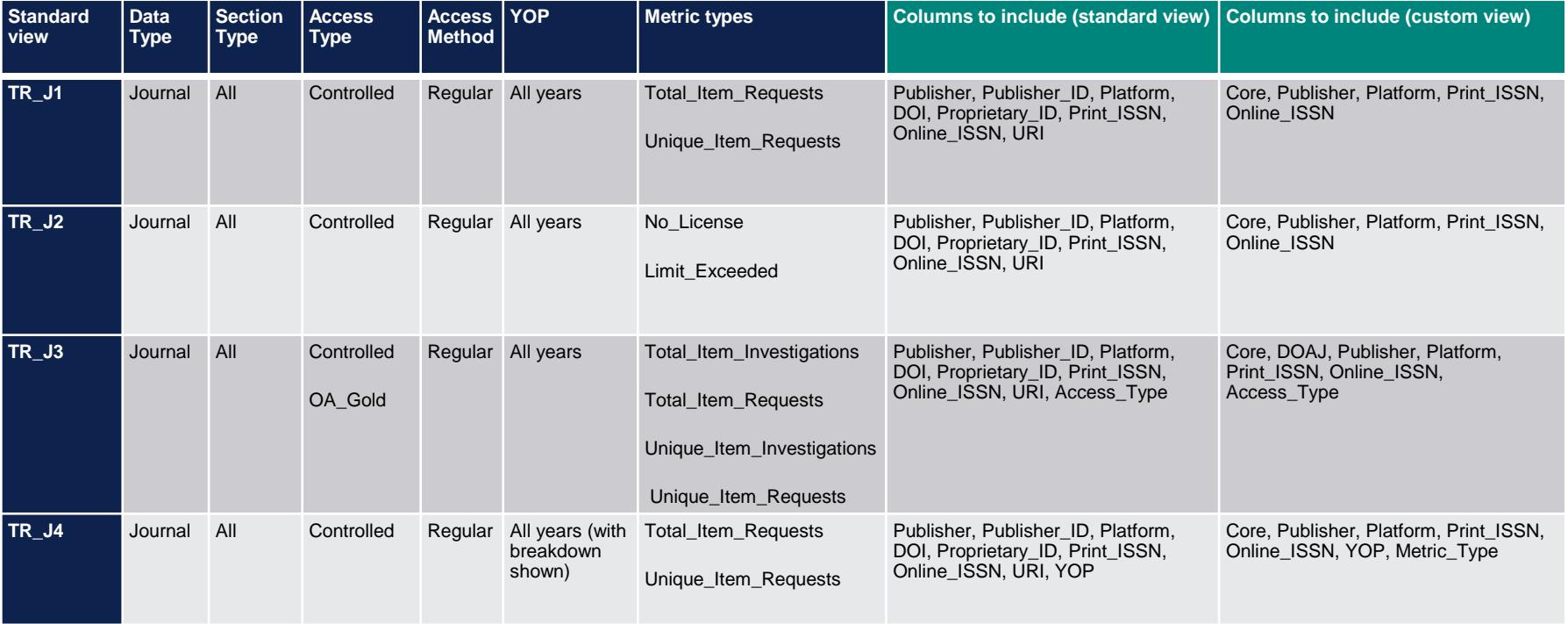

## **Book standard views settings**

Selecting the following filters and columns to include will replicate the standard or custom views. Title, Metric\_Type, Reporting\_Total and monthly totals are included in all by default.

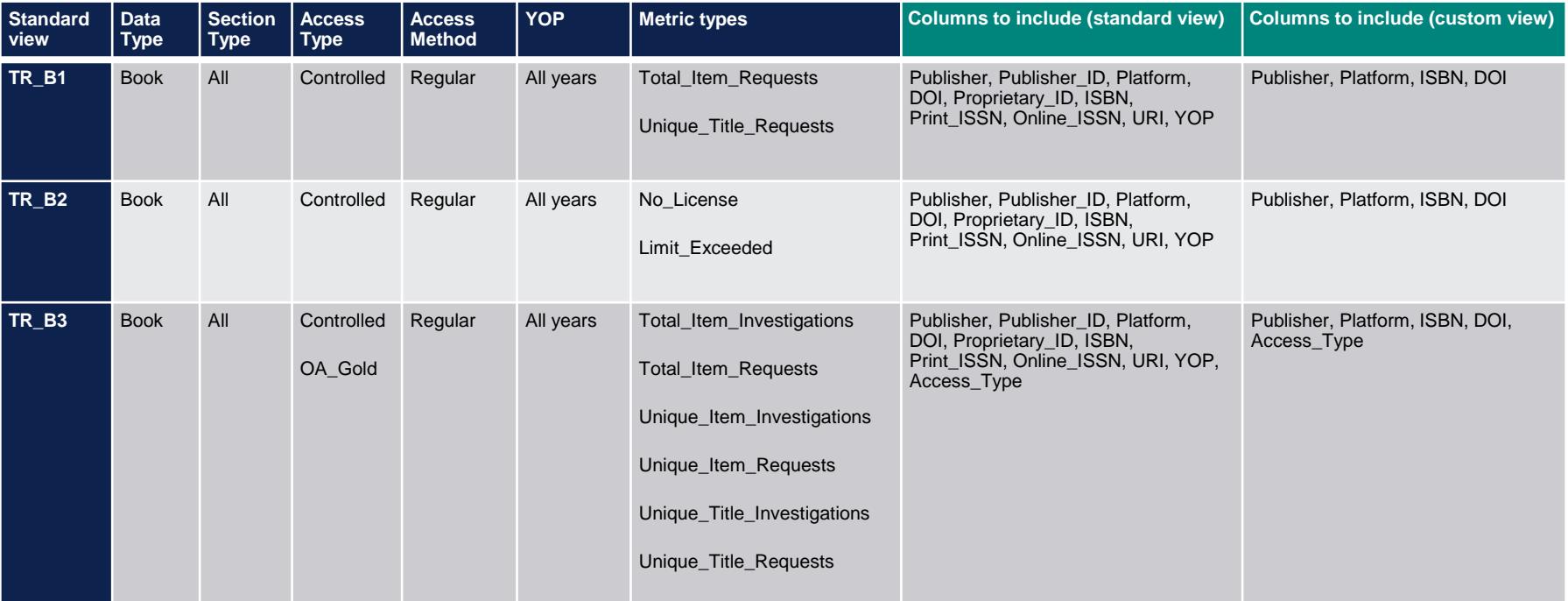